# INSTRUCTIONS FOR APPLYING FOR A SELLERS PERMIT ONLINE.

Applicant will need their Social Security Number, Drivers License or State ID number, and an email address.

Go online to this URL: <https://efile.boe.ca.gov/ereg/index.boe>

# click on **Register a business activity with BOE**

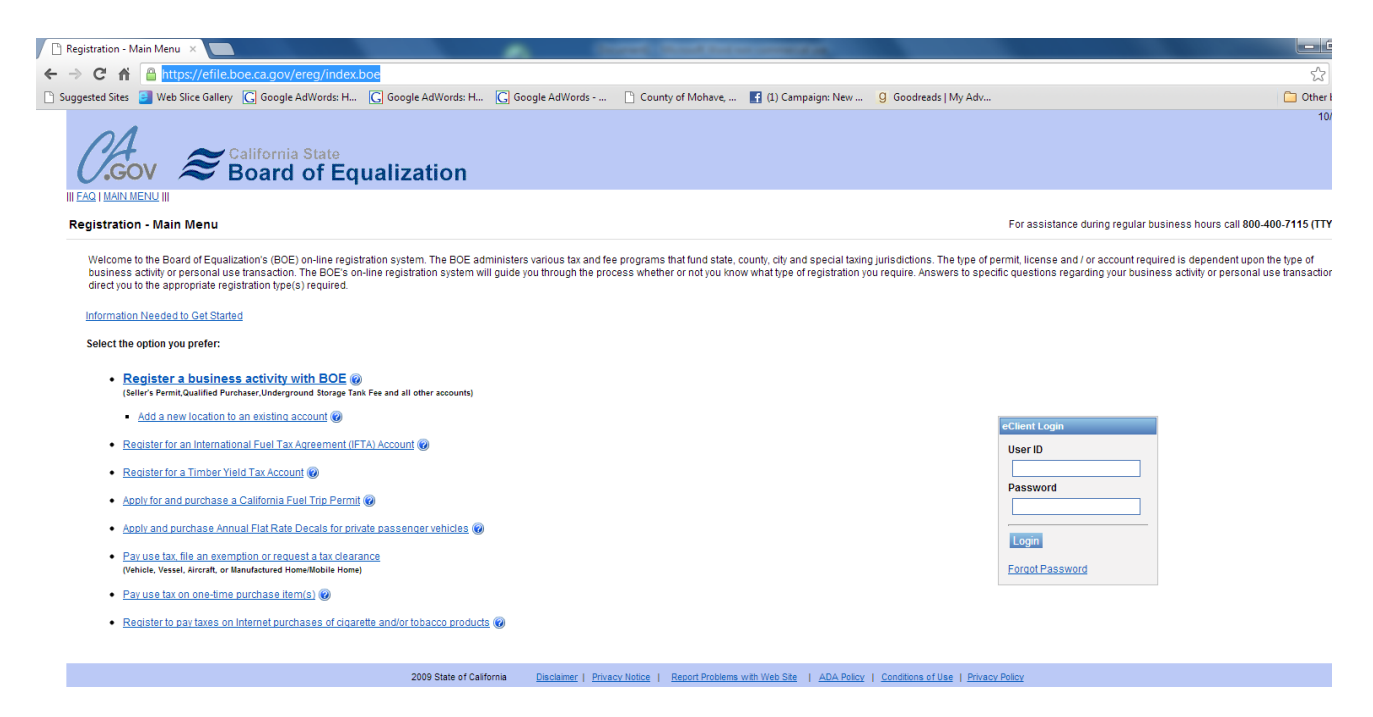

# Next screen. Check box 1 below. Then click next.

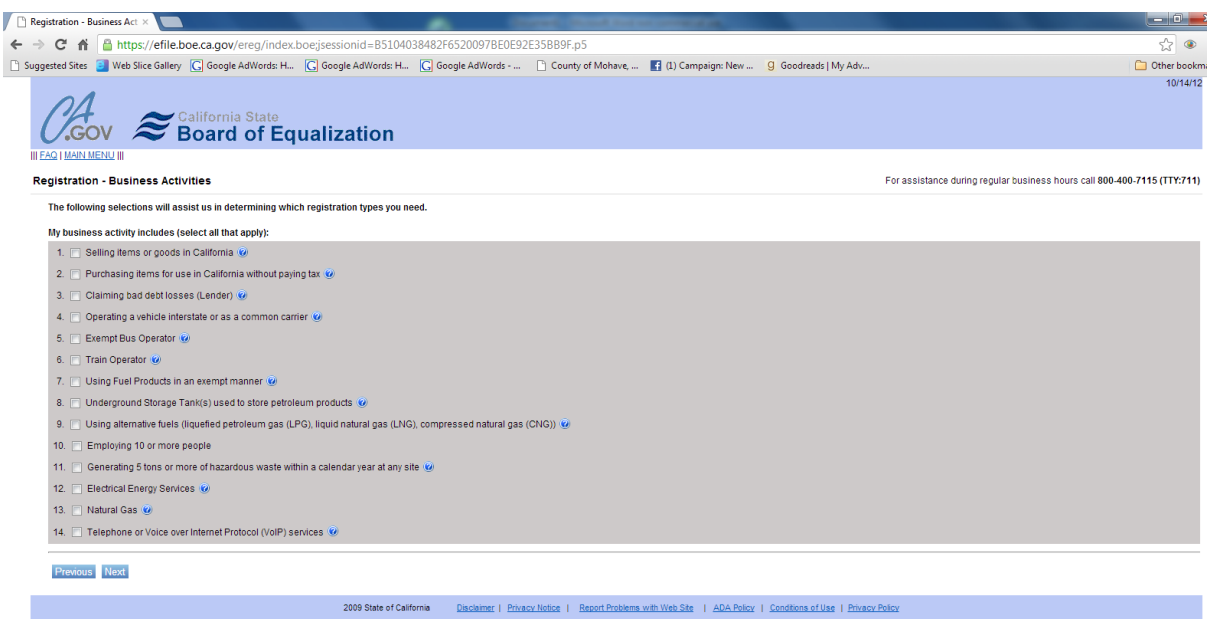

Next screen. Just click next because none apply.

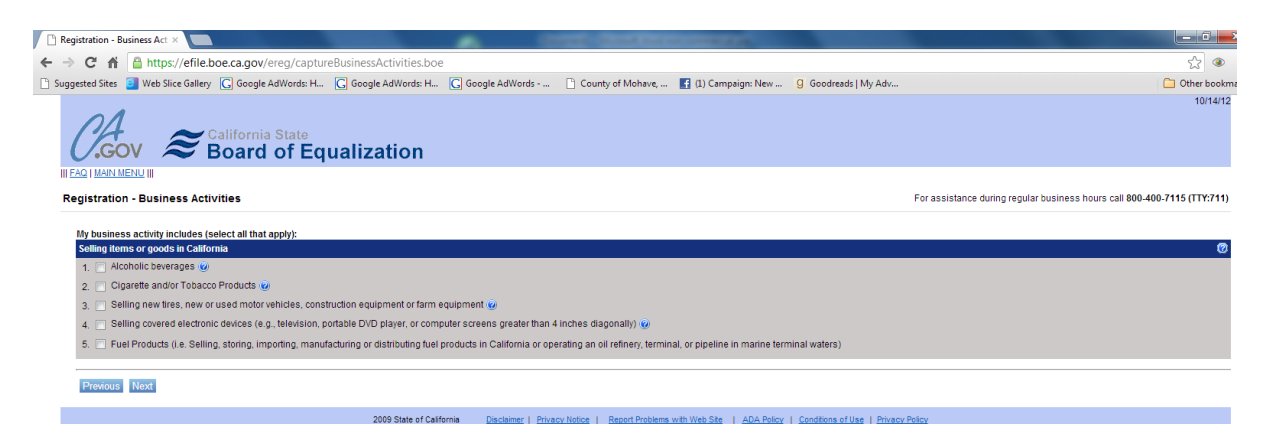

# This is what will show up next.

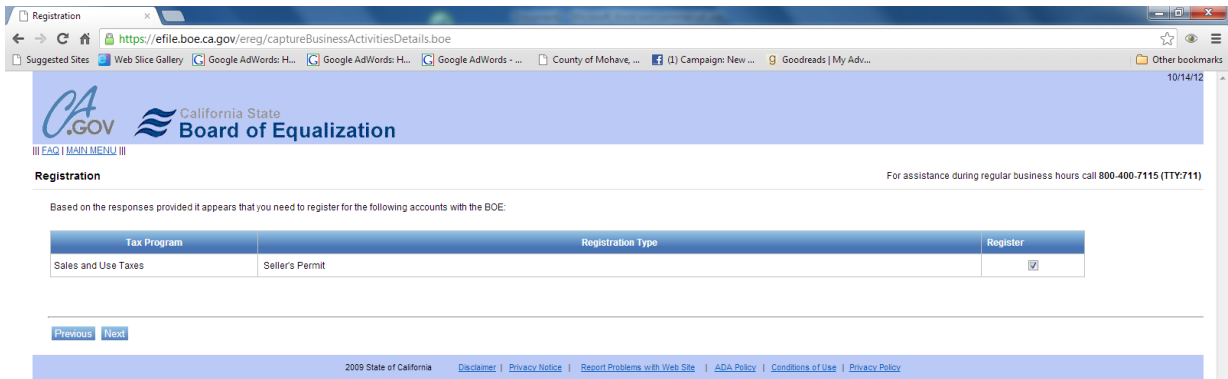

# Check Register and click next. You'll get this screen. Click accept.

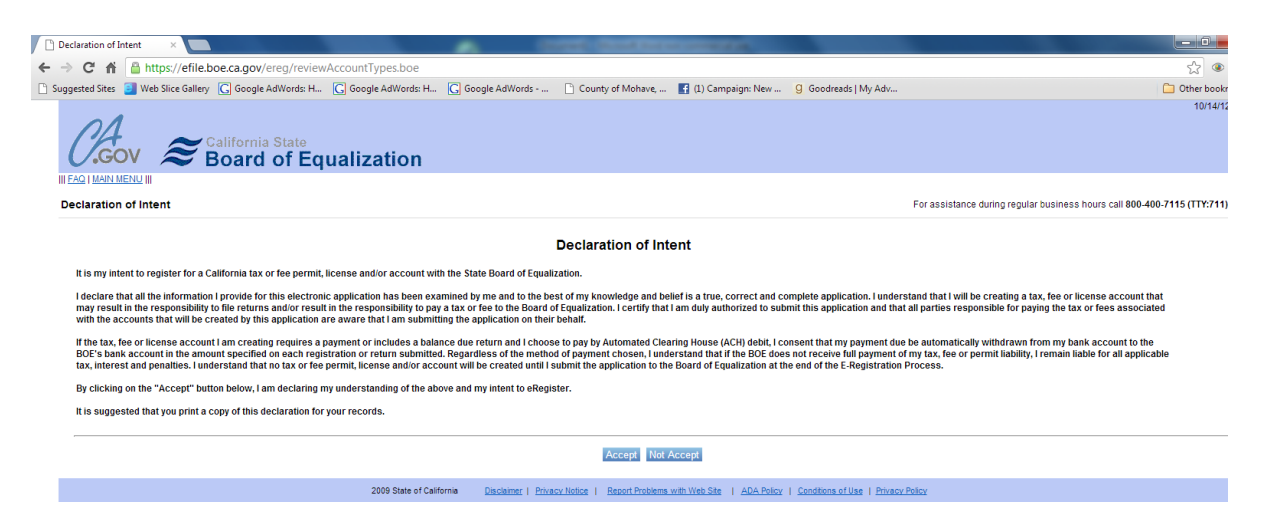

# This screen then shows up:

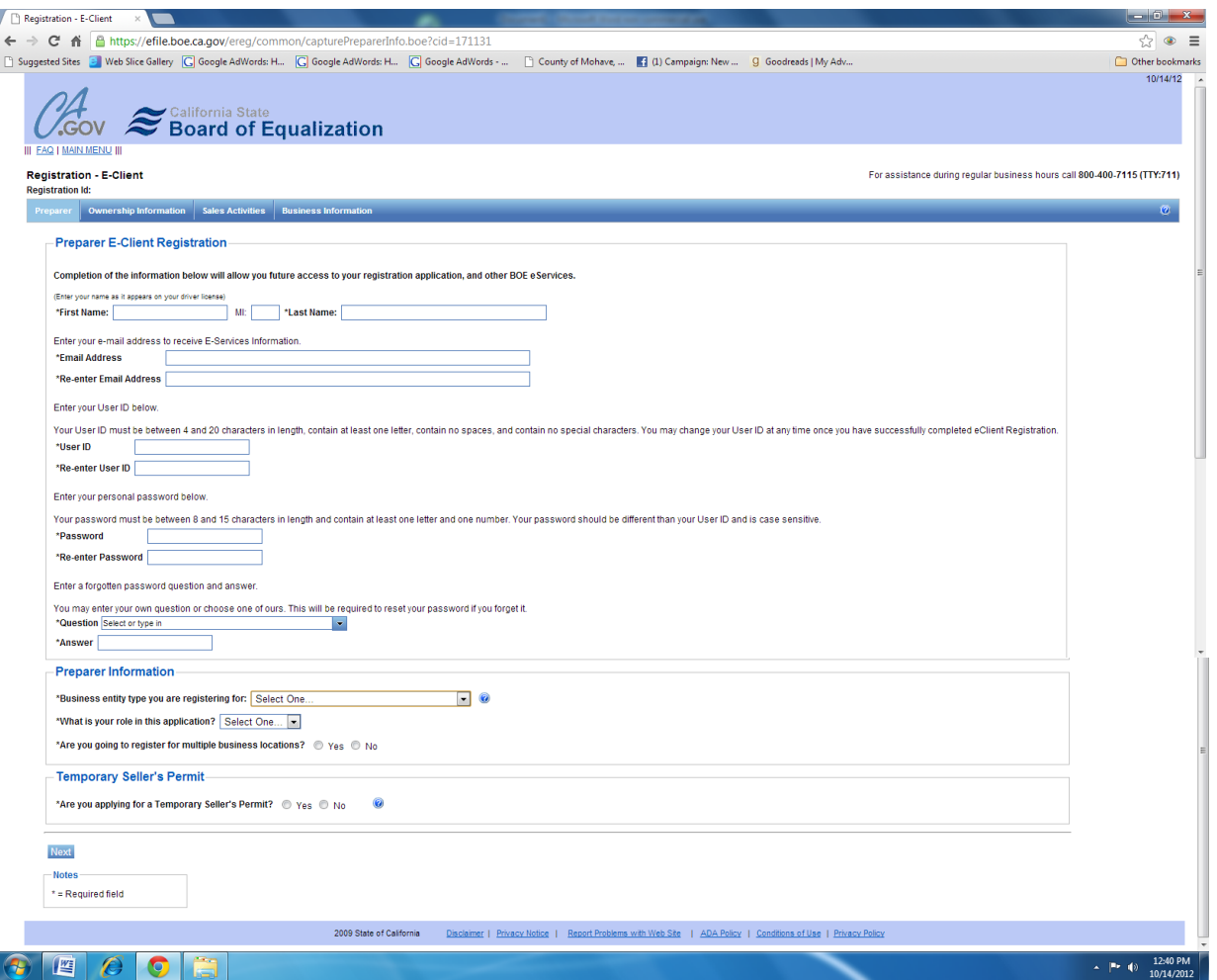

Applicant will need to fill out the information and continue following the screens. A permit will be mailed.

If stuck, call 800-400-7115.